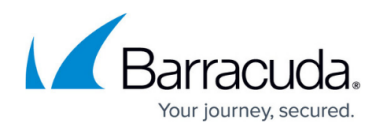

## **Appliance Control Dashboard**

## <https://campus.barracuda.com/doc/69960175/>

The Appliance Control pane on the left displays either a list of individual products connected to Barracuda Cloud Control, or groups of products which you create. The center pane provides an interface for managing your account and for connecting products as well as a snapshot of product traffic statistics for all connected products.

Once you click on an individual product in the Appliance Control tree, you leave the Appliance Control Dashboard and drill-down into the product type web interface. The product web interface displays activity for an individual product if you have only one of that type connected. If you have multiple appliances of one product type connected, the settings and statistics for all products of that type display in one web interface as described in [Group Context.](http://campus.barracuda.com/doc/69960170/)

Click **Help** in the web interface for detailed information about the currently selected page.

## Barracuda Cloud Control

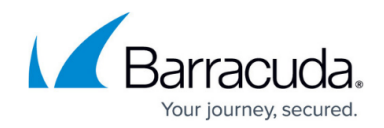

© Barracuda Networks Inc., 2020 The information contained within this document is confidential and proprietary to Barracuda Networks Inc. No portion of this document may be copied, distributed, publicized or used for other than internal documentary purposes without the written consent of an official representative of Barracuda Networks Inc. All specifications are subject to change without notice. Barracuda Networks Inc. assumes no responsibility for any inaccuracies in this document. Barracuda Networks Inc. reserves the right to change, modify, transfer, or otherwise revise this publication without notice.